## Quick Review of Regression Analysis in Excel and Matlab

# CEE 3804 Introduction to Transportation Engineering

### Objectives of the Presentation

Review how to do basic data curve fitting using Excel and Matlab

• For this exercise I use the free rolling friction data provided in class

### Excel Basic Curve Fitting

## Excel Representation of Free Rolling Friction Coefficient versus Speed Data

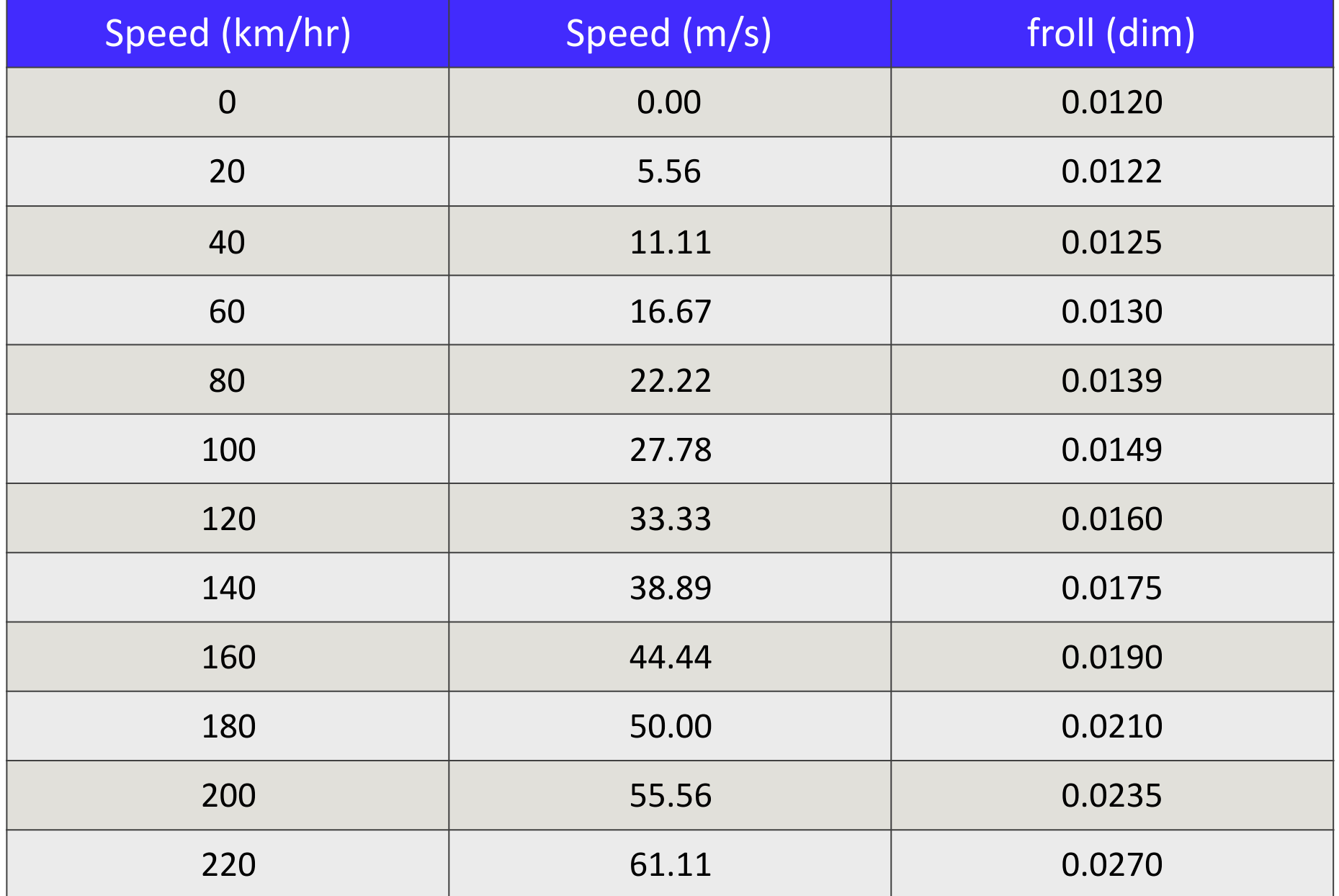

### Basic Curve Fit Analysis in Excel (2)

- Create a scattered plot of the data (speed in m/s versus froll)
- Make sure the data and the plot are labeled

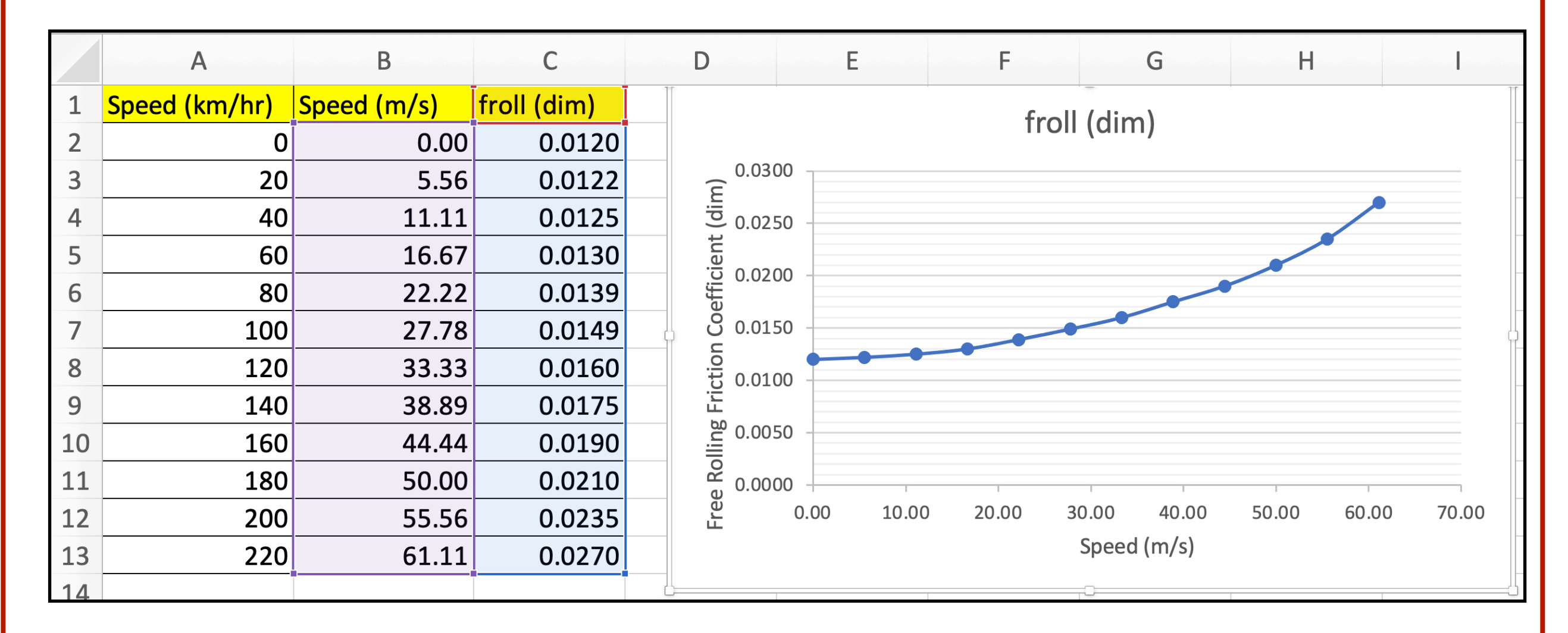

### Basic Curve Fit Analysis in Excel (3)

- Right click on the data line and "Add a Trendline"
- Using the "Format Trendline" panel (see figure) select a "Polynomial" of order 3 (cubic) equation
- Select "Display Equation on Chart" to see the 3rd order polynomial

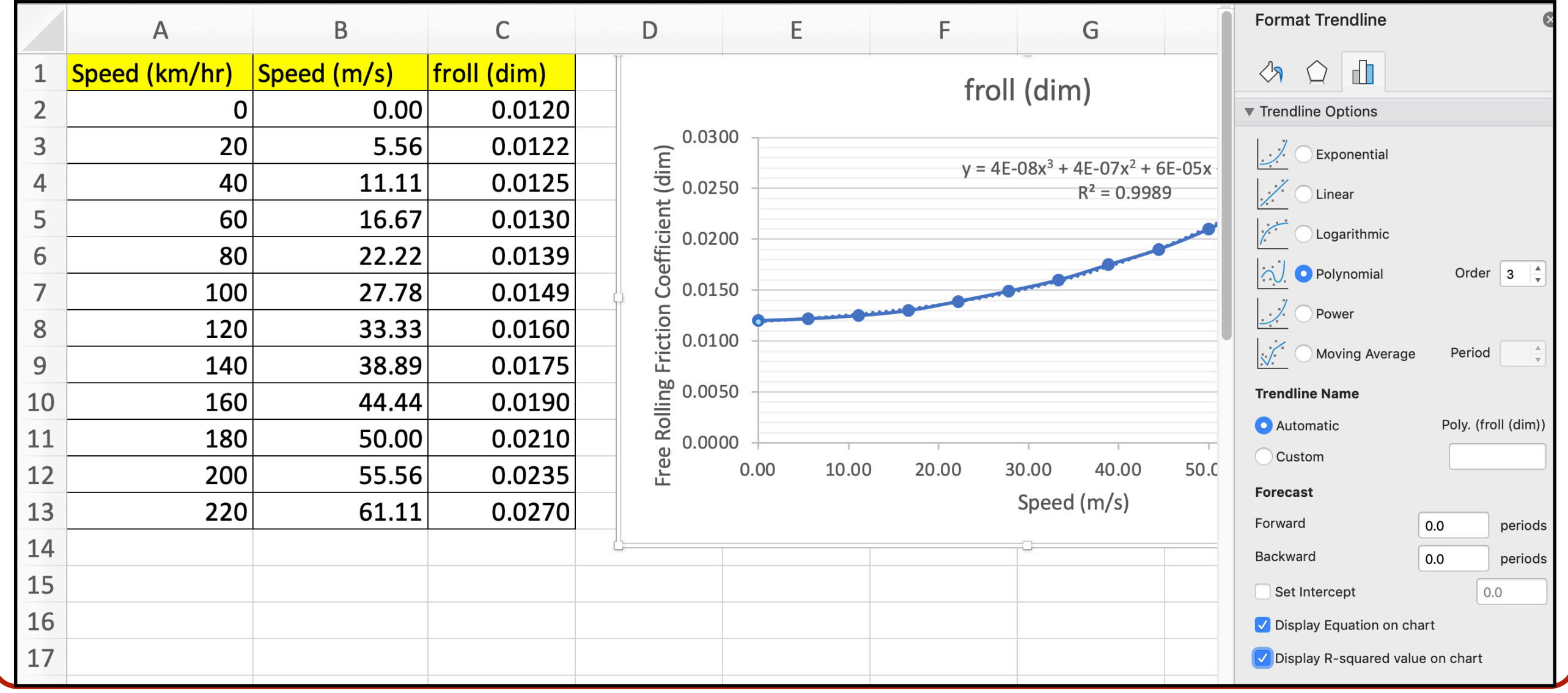

WirginiaTech

### Matlab Basic Curve Fitting

### Matlab Script to Plot the Free Rolling Friction Coefficient versus Speed

Create a new Matlab script and type the information provided in this example

```
% Define a vector of speeds from 0 to 220 at steps of 20 km/hr
% This is a vector operation in Matlab
speed = 0:20:220; % speed in km/hr
```
% Define the free rolling friction experimental values defined by Hucho froll =  $[.012 0.0122 0.0125 0.013 0.0139 0.0149 0.0160 ...$ 0.0175 0.019 0.021 0.0235 0.027]; % rolling friction coefficient (dim)

% Convert the speed vector to speed in meters/second speed  $ms = speed / 3.6$ ; % speed in meters/second

```
% Plot the values of free rolling friction (froll)
plot(speed_ms,froll,'o-')
xlabel('Speed (m/s)')
ylabel('Froll (dim)')
grid
```
## Plot Produced by the Matlab Script

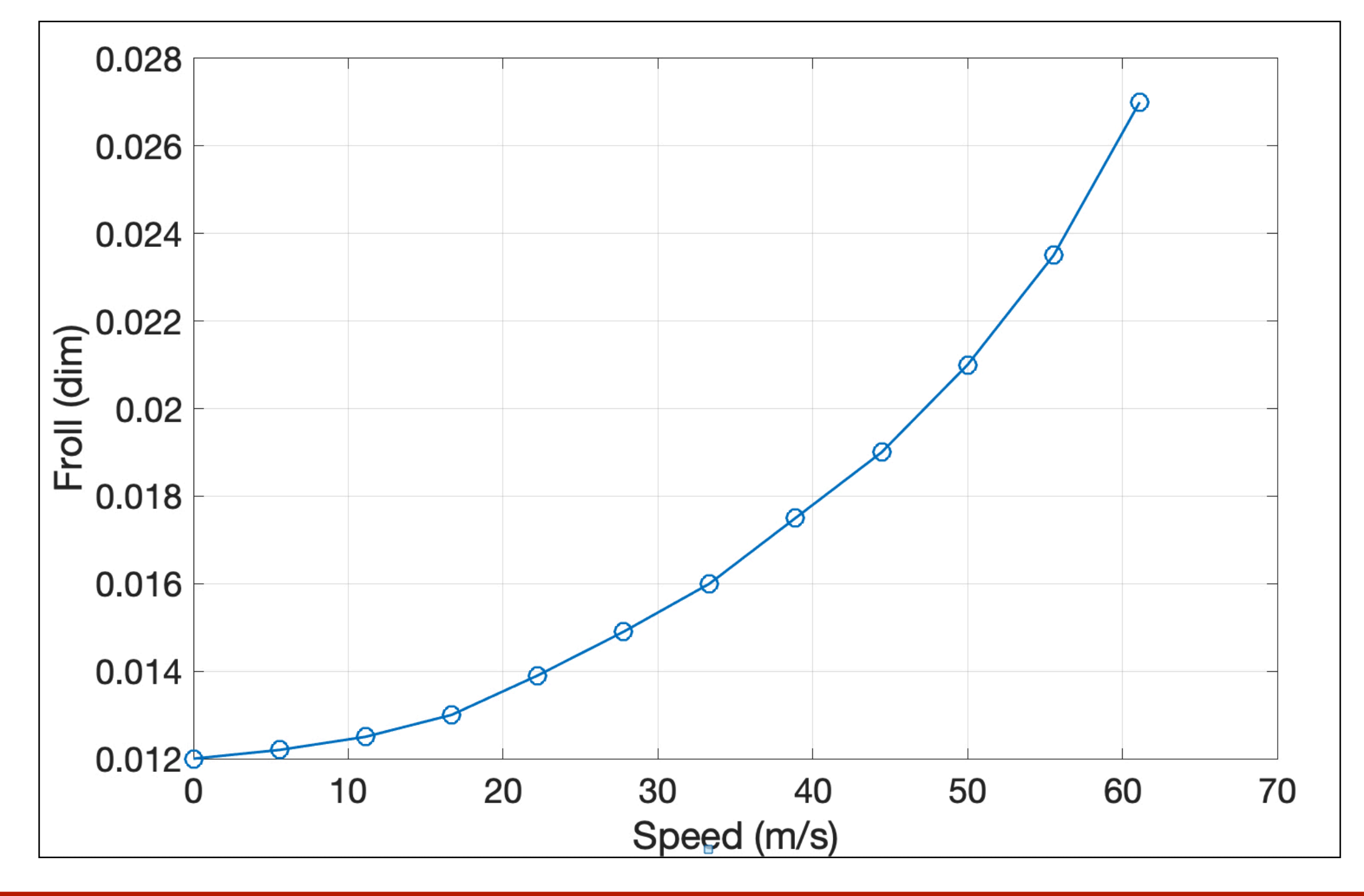

WirginiaTech

### Basic Curve Fit Analysis

**Insert** 

Tools Desktop

Window

Help

File

Edit View

**a de C**  $\mathbb{Q}$ DA √ Edit Plot Zoom In With the plot 0.028 Zoom Out Pan window open: Rotate 3D 0.026 Data Tips **Brush** Link 0.024 **Restore View** • Go to the Pull-**Options** ь  $E = \frac{1}{2}$ <br>  $E = \frac{0.022}{0.018}$ Pin to Axes Down Menu **Snap To Layout Grid View Layout Grid Smart Align and Distribute** "Tools" 0.018 Align Distribute Tool ... Align **Distribute** 0.016 **Brushing** • Select the **Basic Fitting** 0.014 **Laia Diaubula** Basic Fitting  $0.012<sup>d</sup>$  $10$ 20 30 40 50 60  $\Omega$ option (see Speed (m/s) figure)

70

WirginiaTech

# Basic Curve Fit Analysis (2)

- Select the type of curve fit desired in the right-hand side panel
- For this example, select a "Cubic" on third order polynomial

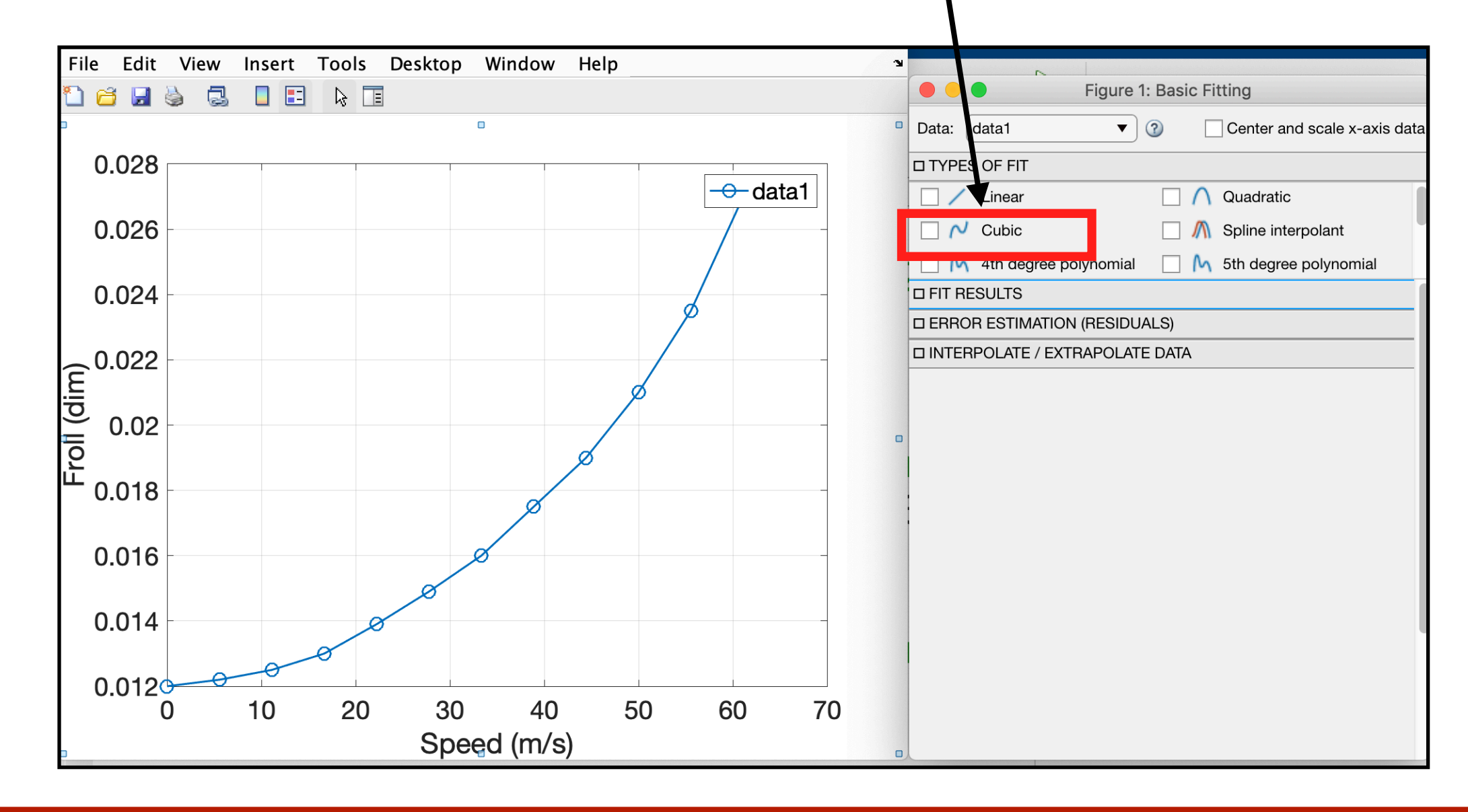

## Basic Curve Fit Analysis (3)

• Enable the "Equation" and "R2" in the **Fit Results** panel

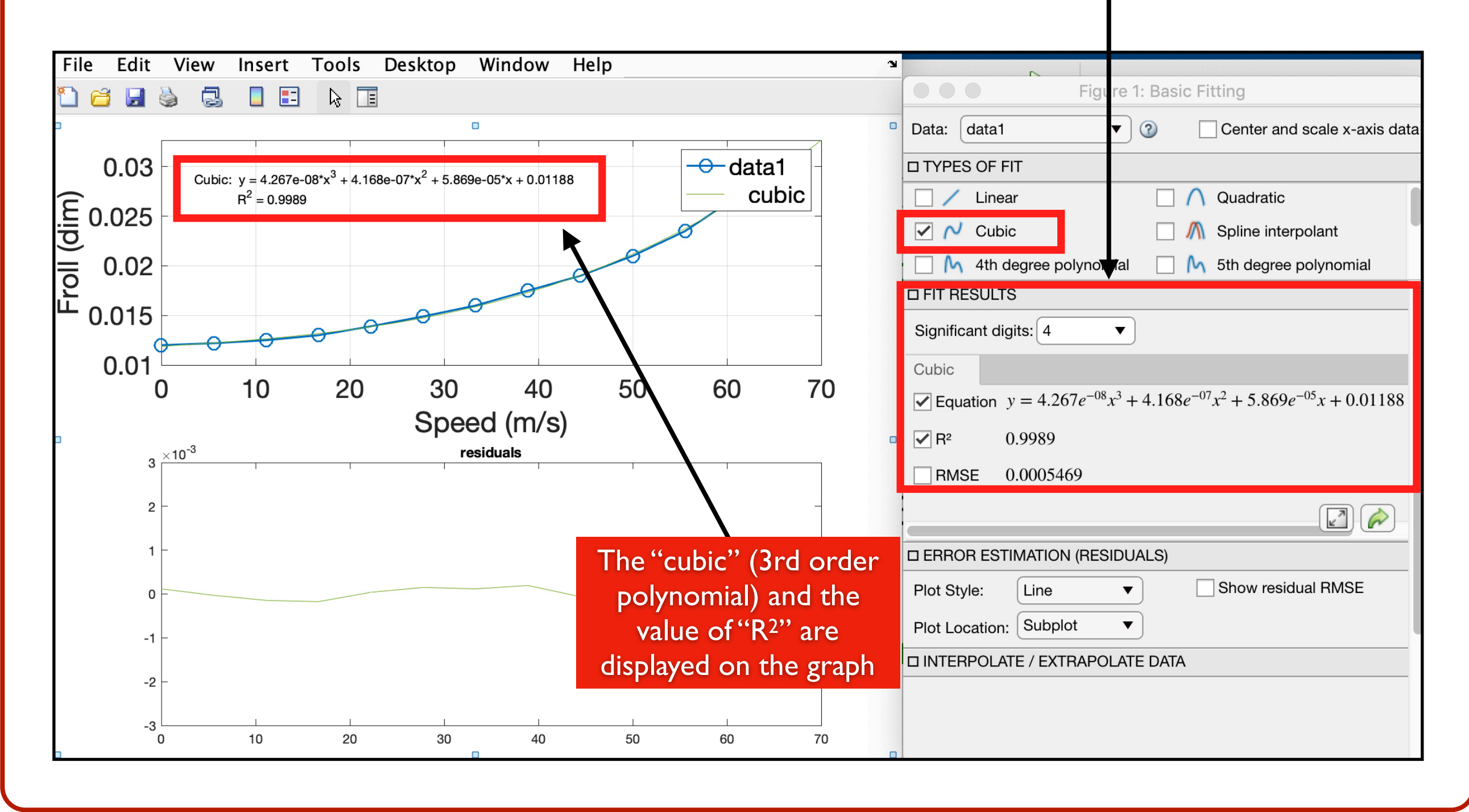

# Basic Curve Fit Analysis (4)

• Enable the Error Estimation (called residuals) in the panel of the same name

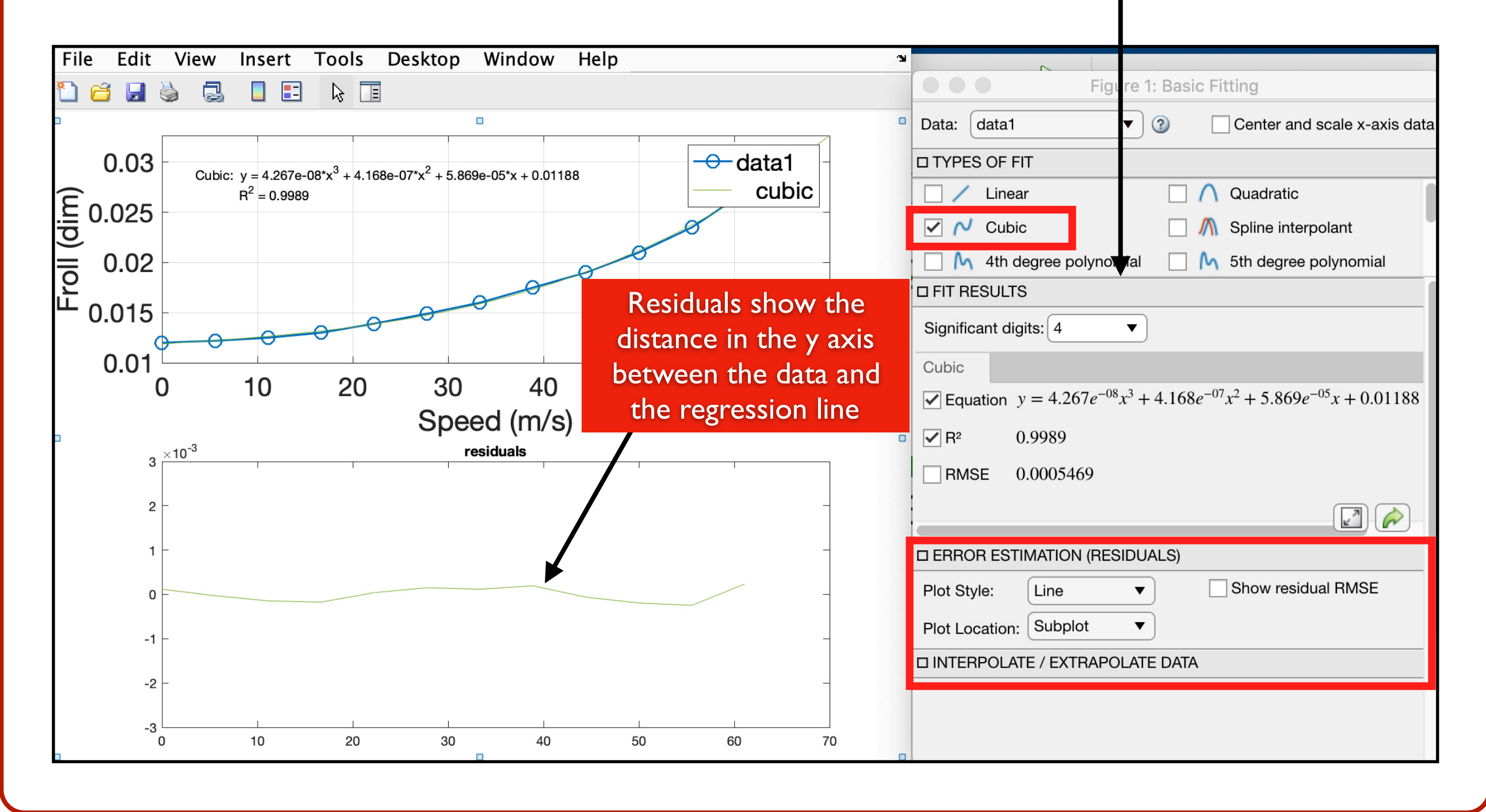

## Basic Curve Fit Analysis (5)

- The curve fit is very accurate because the value of  $R<sup>2</sup>$  is near 1.0 (0.9989)
- 99.89 of the variation in the data can be explained by the 3rd

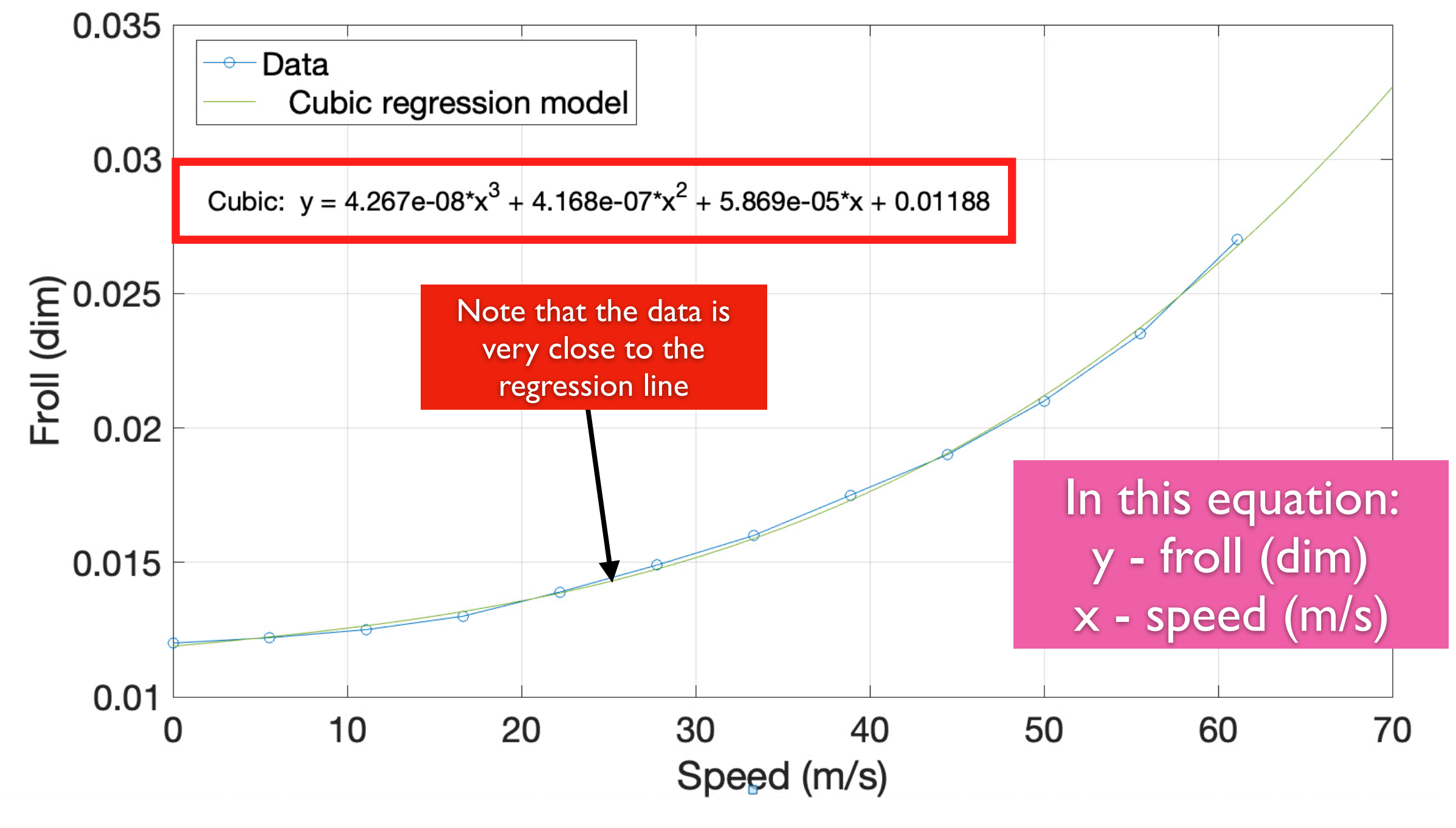

Virginia Tech (A.A. Trani)

**團VirginiaTech** 

## Basic Curve Fit Analysis (6)

- Use the cubic (3rd order polynomial) regression equation to predict the value of rolling friction coefficient for any speed
- Example: Find the value of rolling friction coefficient when a car with radial tires travels at 105 km/hr
- Step 1: convert speed to meters/second

• *Speed* = 29.17 m/s

• Step 2: substitute the value of *Speed* in the regression equation found:

*froll* = 4.267*e* − 8(*speed* <sup>3</sup> ) + 4.168*e* − 7(*speed* <sup>2</sup> ) + 5.869*e* − 5(*speed*) + 0.01188 *Speed* = 29.17 m/s  $f_{roll} = 0.015$  (dim)